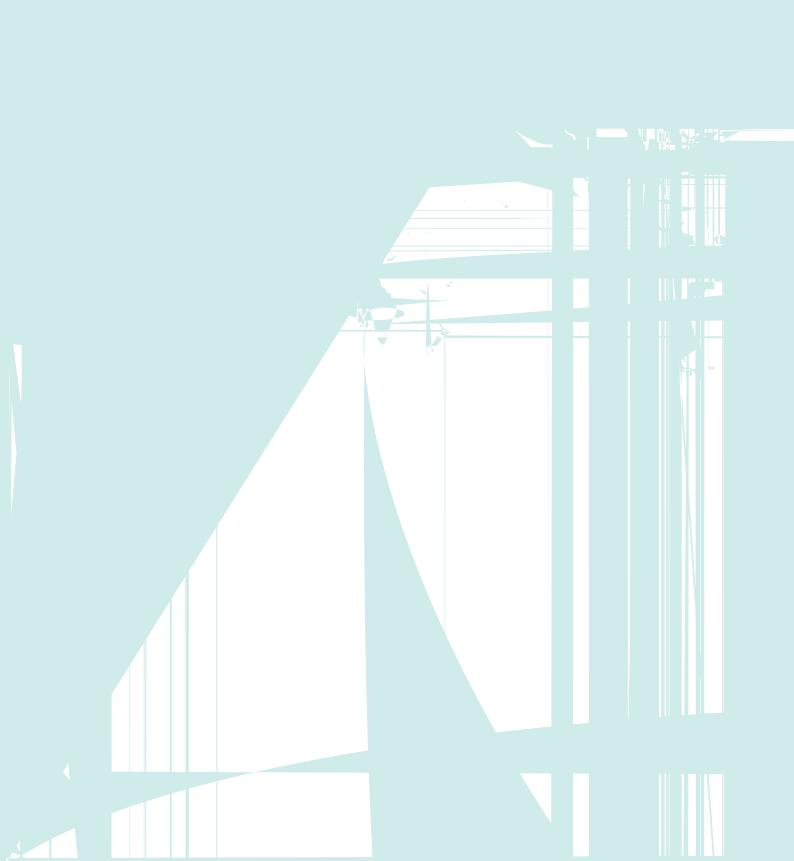

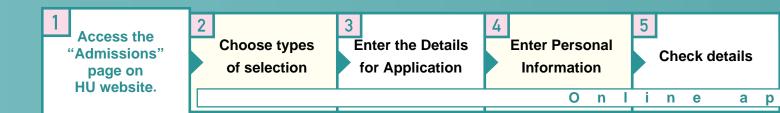

### Online application available (English version)

- Master's or Doctoral courses at Graduate school
- International research student
- University transfer as a 3rd-year student for Bachelor's degree courses

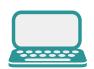

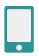

## Starting here!

<HU website>

# http://en.hiroshima-u.jp/top/nyugaku

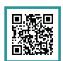

Access the "Admissions" page on Hiroshima University website and click "Online Application."

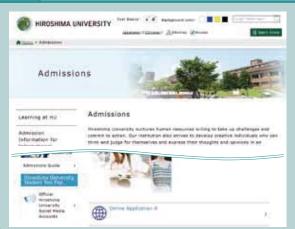

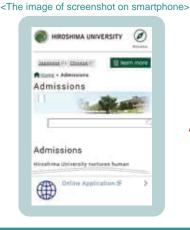

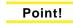

Do I need to have a printer to apply online?

Yes. Access to a printer is required because it is necessary to download and print out application documents (forms prescribed by the university) from the online application portal site.

Choose types of selection you are applying for.

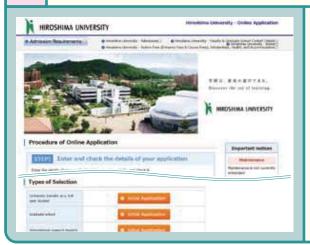

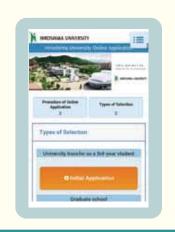

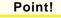

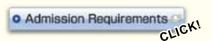

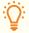

If you click above the [application guidelines], the page to download admission requirements will be displayed.

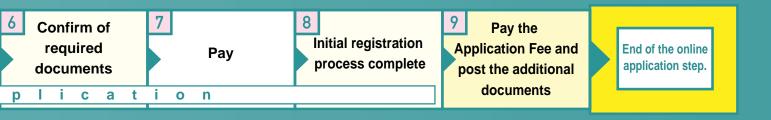

3 Enter the Details for Application after Acceptance of Terms of Use and Terms & Conditions regarding Handling of Personal Information

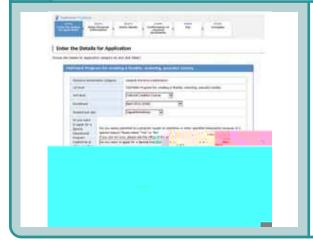

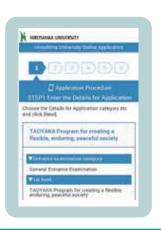

#### Point!

Choose Examination type, Graduate School or Major, etc. by referring to application guidelines.

4 Enter Personal Information

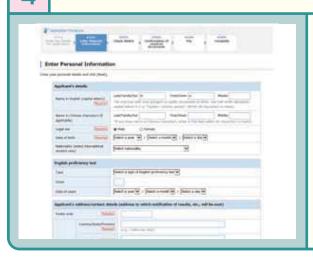

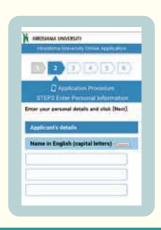

#### Point!

Can I use my cell phone email or a free email address like a Yahoo or Gmail account?

Α

Yes. The email address you supply will be used to acknowledge completion of initial registration and receipt of application fee. Make sure that you receive these emails by adding the domain @univ-jp.com to your safe senders list.

5 Check details

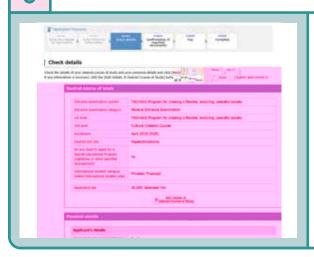

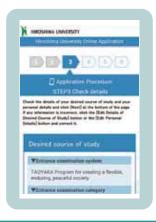

#### Point!

What shall I do if I make a mistake in my application? Is there some way of correcting it after I've completed the initial application?

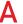

If you make a mistake when completing the online form, an error message is displayed and you will not be able to proceed to the next screen.

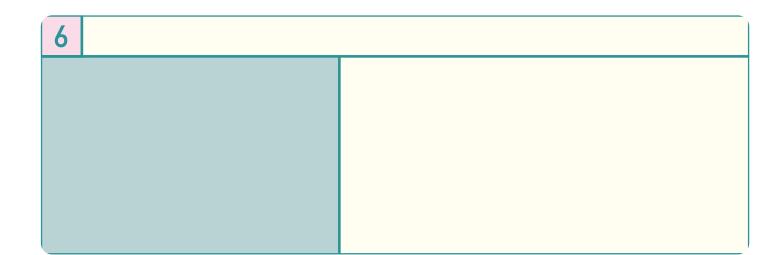

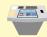